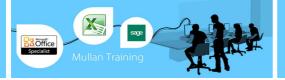

# **MS** Project

# Advanced

#### PREREQUISITES

• A working knowledge of MS Project or our Introduction to MS Project course will allow sufficient knowledge to attend our Advanced MS Project course.

#### BENEFITS

This is an in-depth training course that's designed to help students get the most out of Microsoft Project. Upon
completion of the course delegates will have a good understanding of some of the more advanced features of
the product

#### **COURSE CONTENT**

#### **Brief Overview of Intro Course**

- Consolidate all areas of the Introductory Course Working With Resources
  - Assign Overtime Work to Apply Overtime Rates
     To Tasks
  - Adjusting resource schedules and pay rates
  - Use WBS to organise tasks for reporting
  - schedules and tracking costs

#### Reports, Filters & Views

- Customise existing Reports, Filters & Views (task, resource & crosstab)
- View & display make available from the menu
- Create custom parameter filters & make available from menu or associate with reports
- Make customised reports & views available to all new projects

#### Tracking Project Progress

- Modifying the environment for tracking
- Tracking and updating tasks
- Entering data for tasks in progress
- Ongoing tasks
- Use Actual Work & Actual Cost fields to update task progress (turn off default option)
- **Adjusting The Schedule** 
  - Adjusting and viewing the schedule

# • Using interim plans

# Managing Multiple Projects

- Consolidating projects
   Managing resources
- Managing resources
- Use resource pool and resolve allocation conflicts

#### **Importing And Exporting Data**

- Importing data (One-off imports & create Task/ Resource & Assignment Import Maps; save for future imports)
- Exporting data
- Establish dynamic links between the project & other document types (Word, PowerPoint, etc)

#### **Project Communications**

- Keeping stakeholders informed
- Saving a file for use on an intranet or on the Internet
- Task hyperlinks (to external documents)

### **Customising The Microsoft Project Environment**

- Creating menu items
- Creating macros
- Format task layout
- Create new task/ resource fields (create lookups to facilitate data entry)
- Working with global settings
- Making changes using the Options dialog box

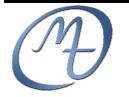

Mullan Training 1<sup>st</sup> Floor, Blackstaff Studios, 8–10 Amelia Street Blackstaff Square, Belfast BT2 7GS Tel: 028 9032 2228 Fax: 028 9032 2229 info@mullantraining.com www.mullantraining.com

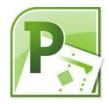